#### Inspired by **temperature**

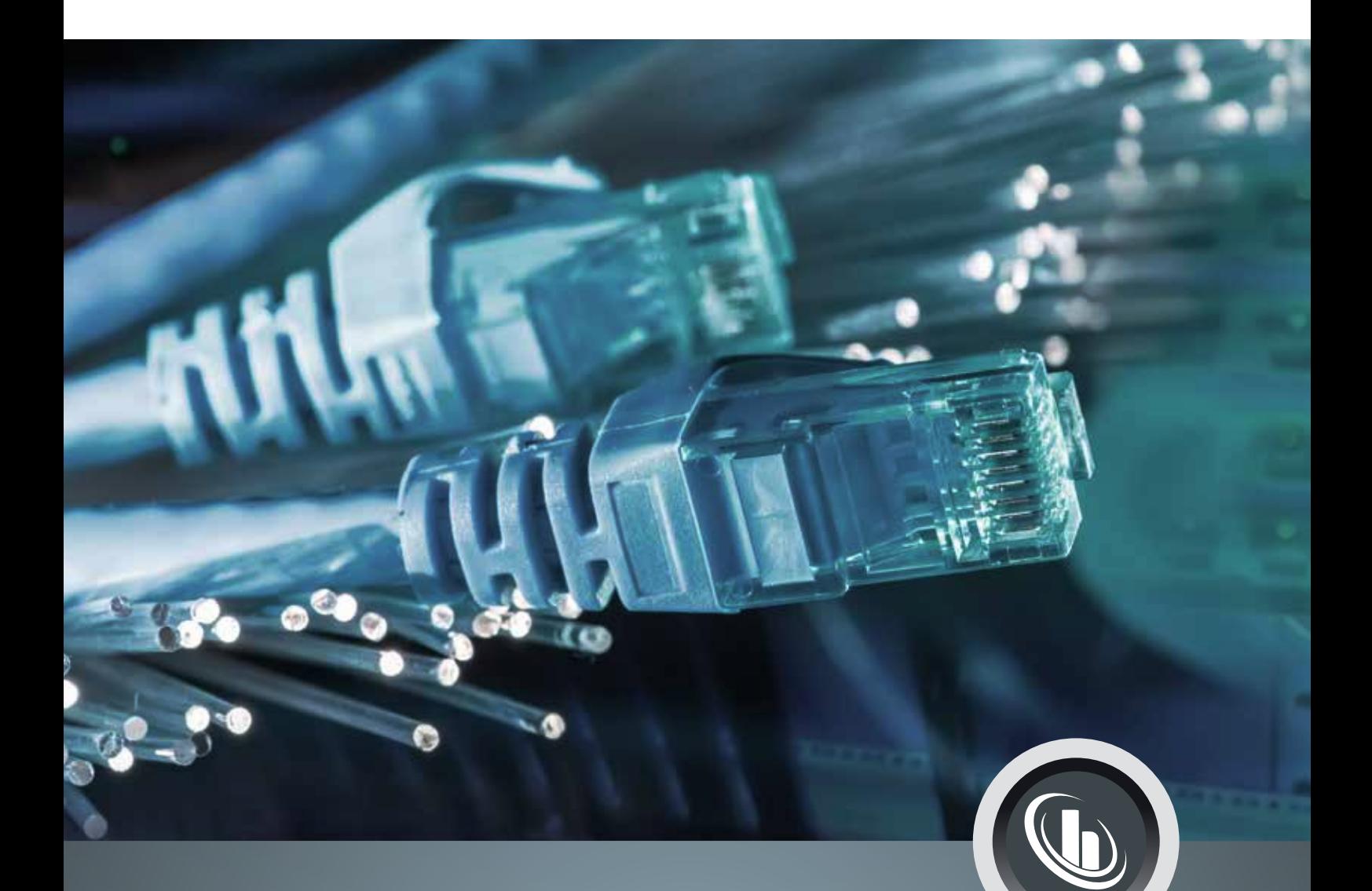

# **Connectivity**

Soluzioni di data communication per dispositivi di termoregolazione

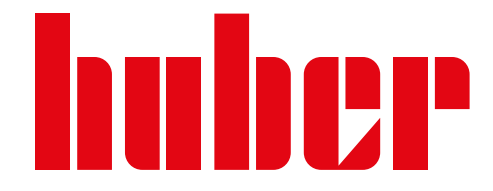

# Connectivity

### Introduzione

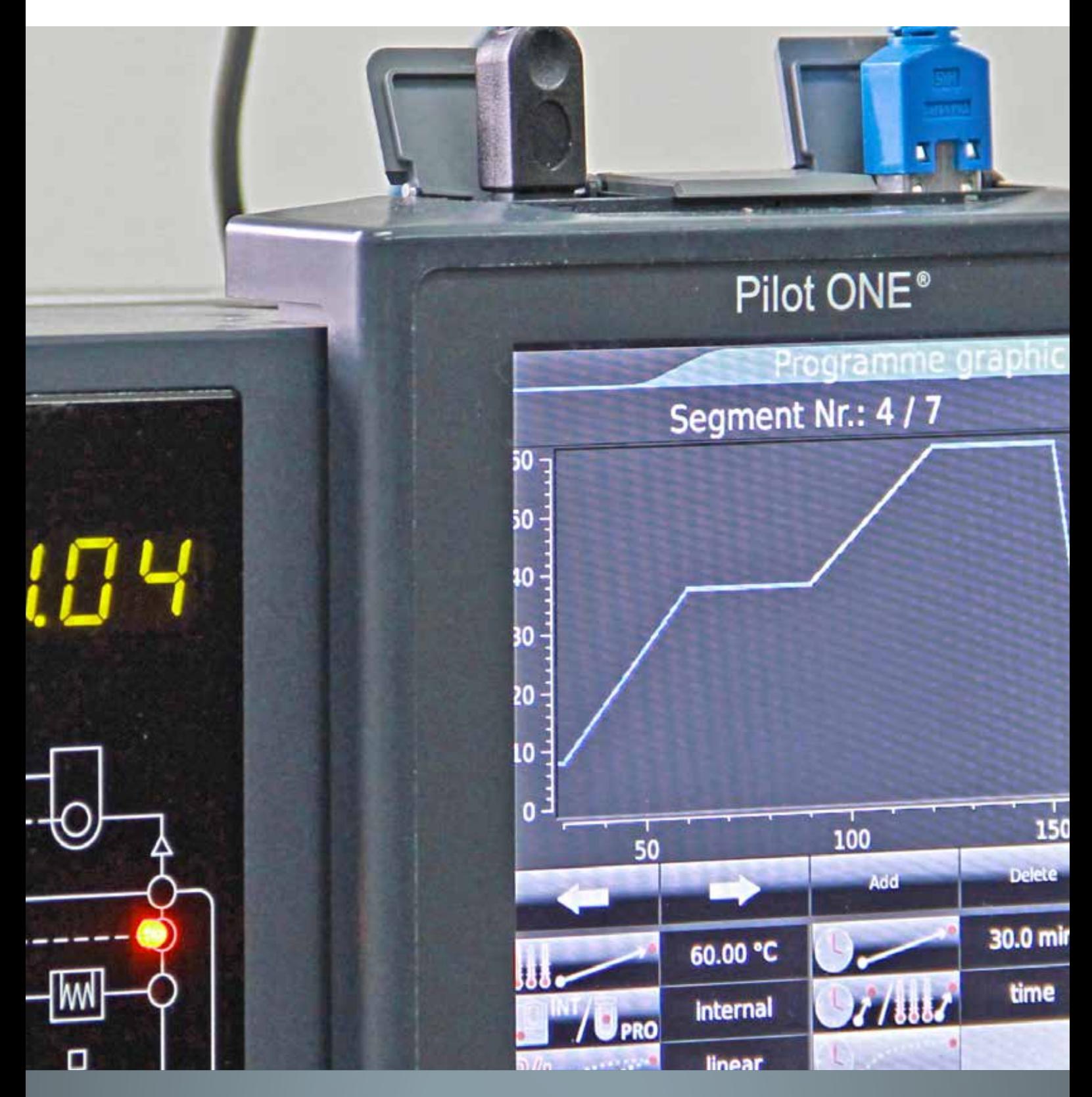

## Indice

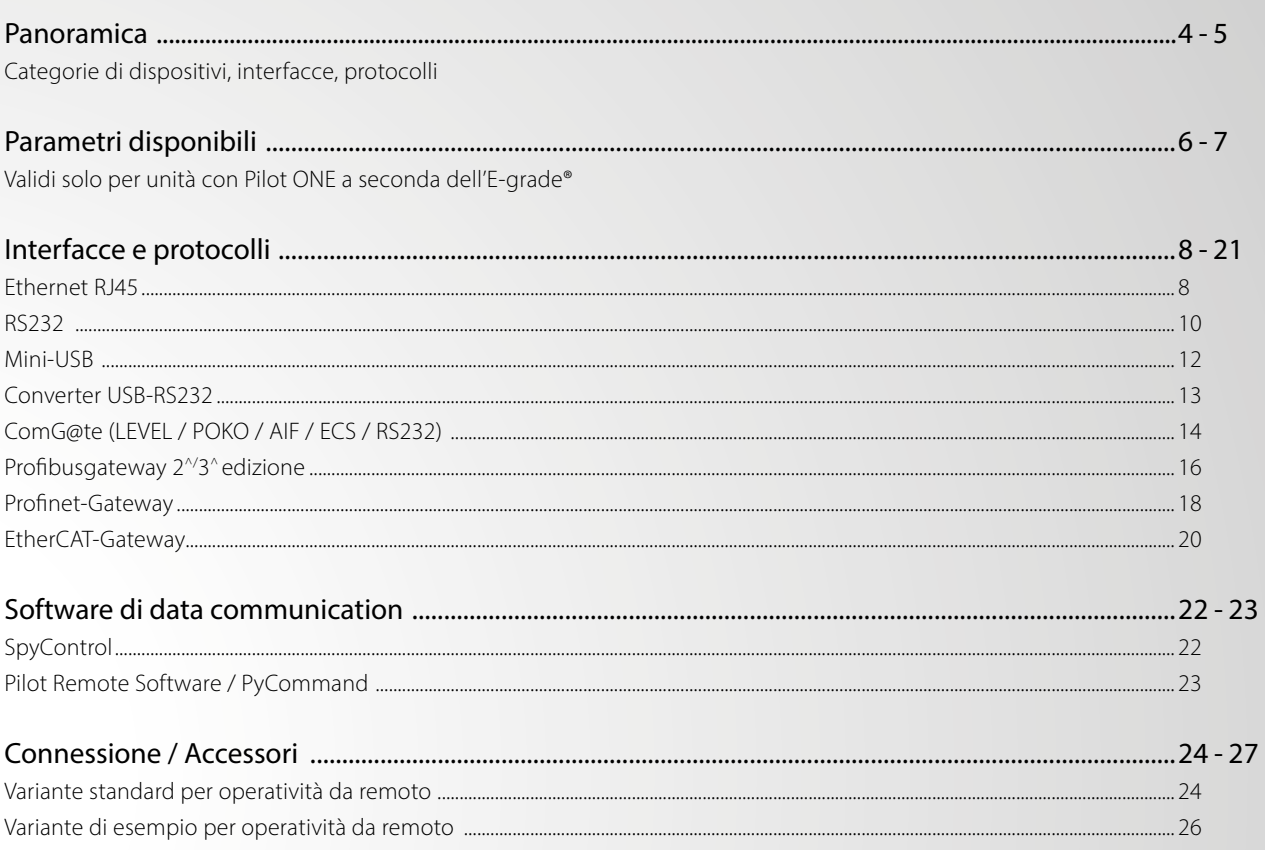

## Panoramica

### Categorie di dispositivi, interfacce, protocolli

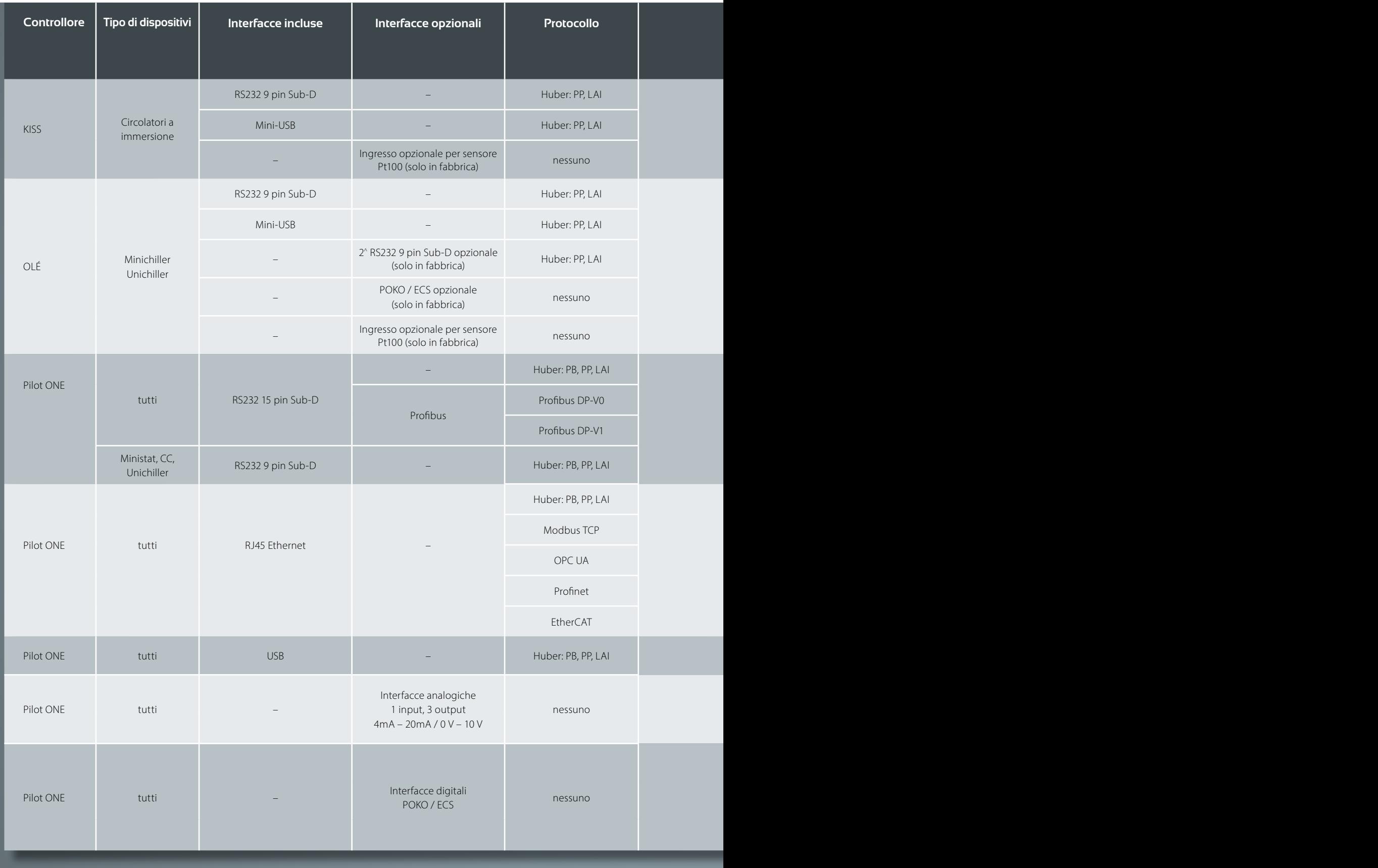

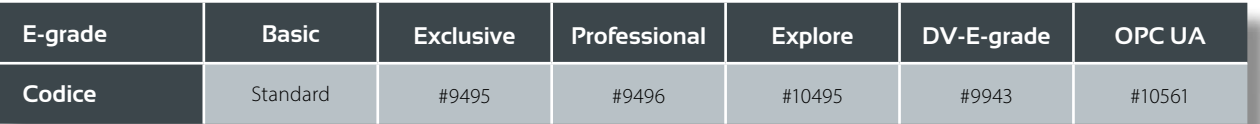

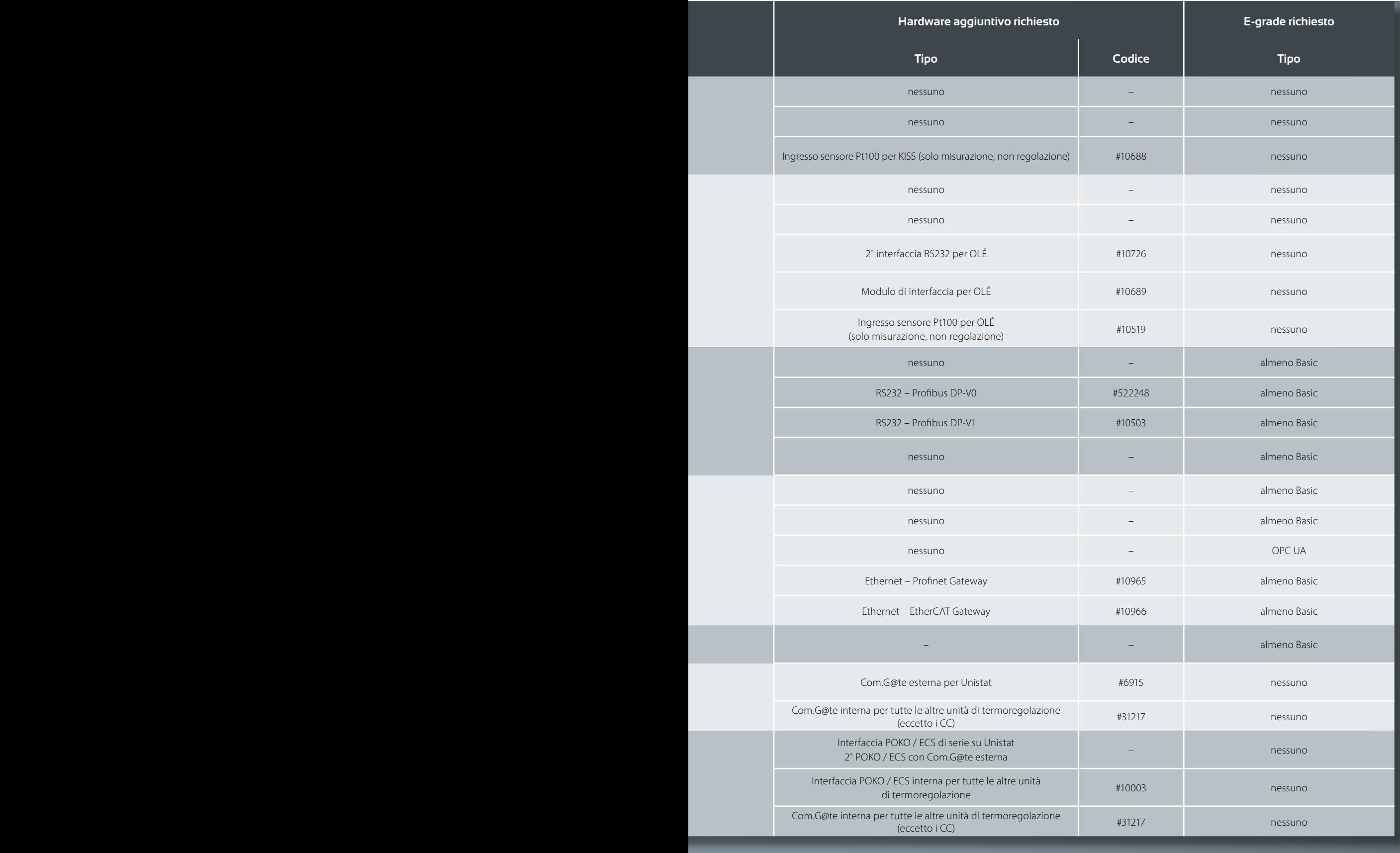

## Parametri disponibili Validi solo per unità con Pilot ONE®

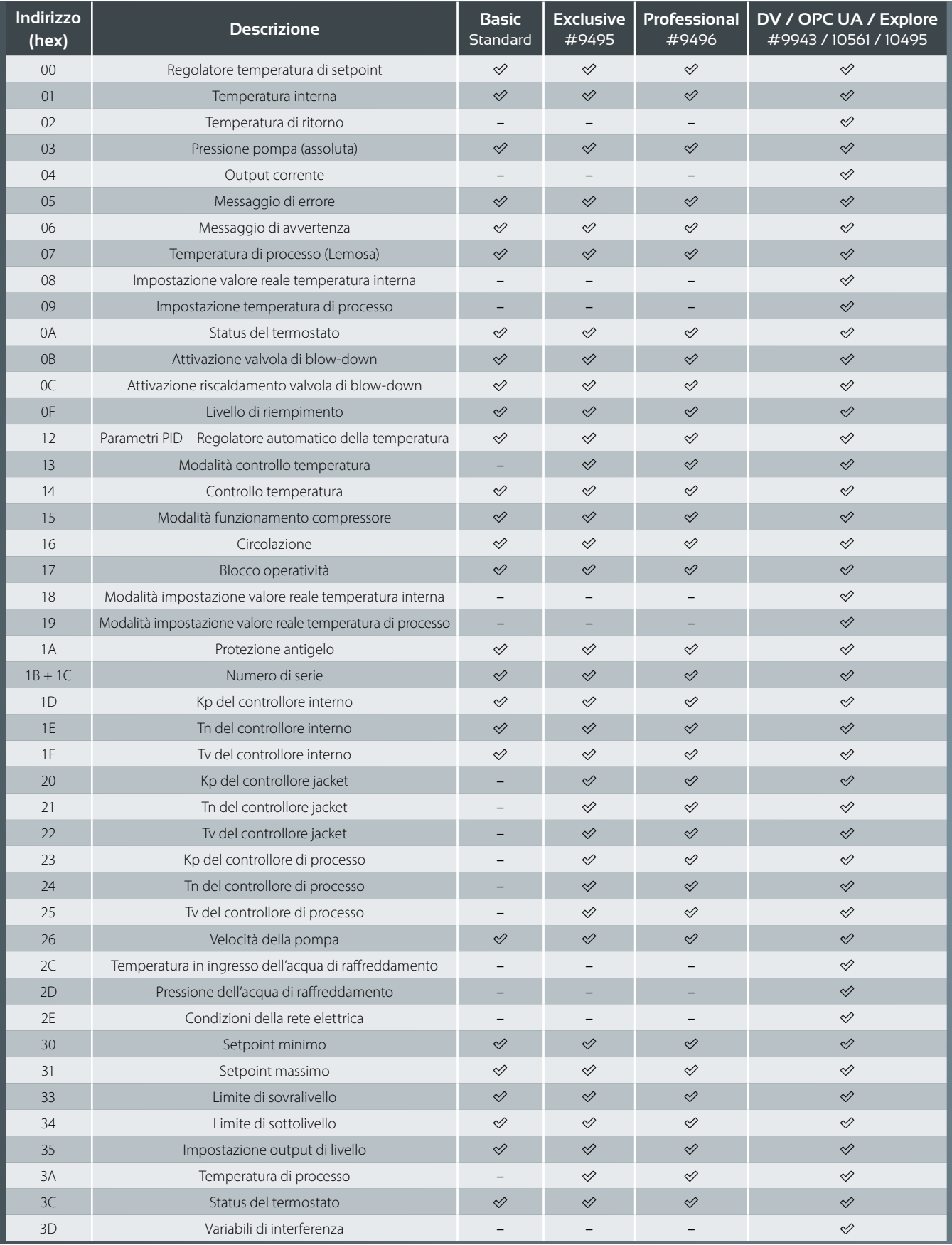

### a seconda dell'E-grade®

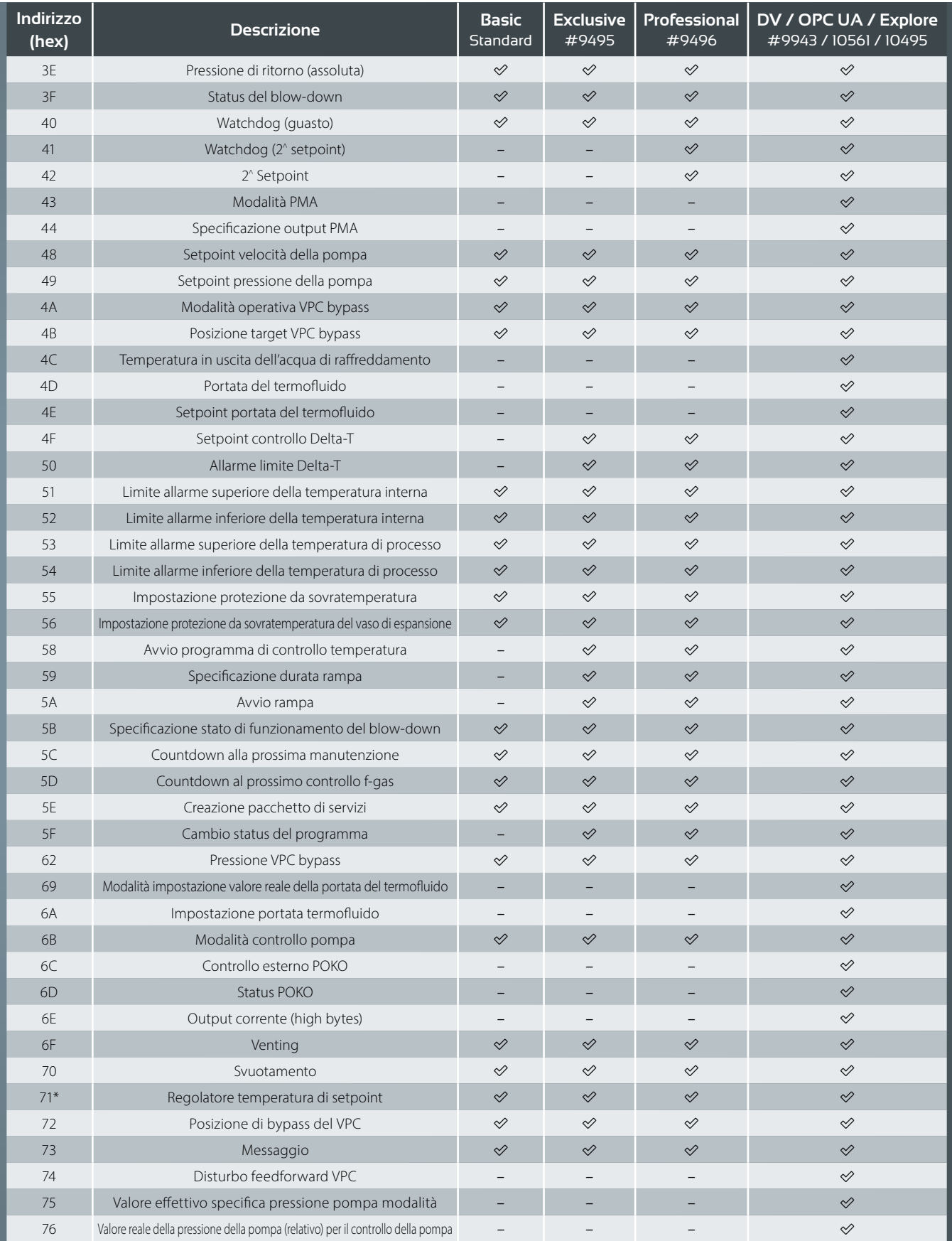

\*stesso significato / funzione dell'indirizzo 0. Richiesto per alcune applicazioni OPC UA.

### Interfacce Ethernet RJ45 (RJ45)

Connessione LAN standard, nessun driver richiesto.

Per la configurazione Ethernet sono necessari:

- un cavo con connettore RJ45
- un interruttore disponibile in commercio -> quando si collegano più Pilot ONE

Configurazione TCP-IP Configurazione Modbus TCP Configurazione OPC UA

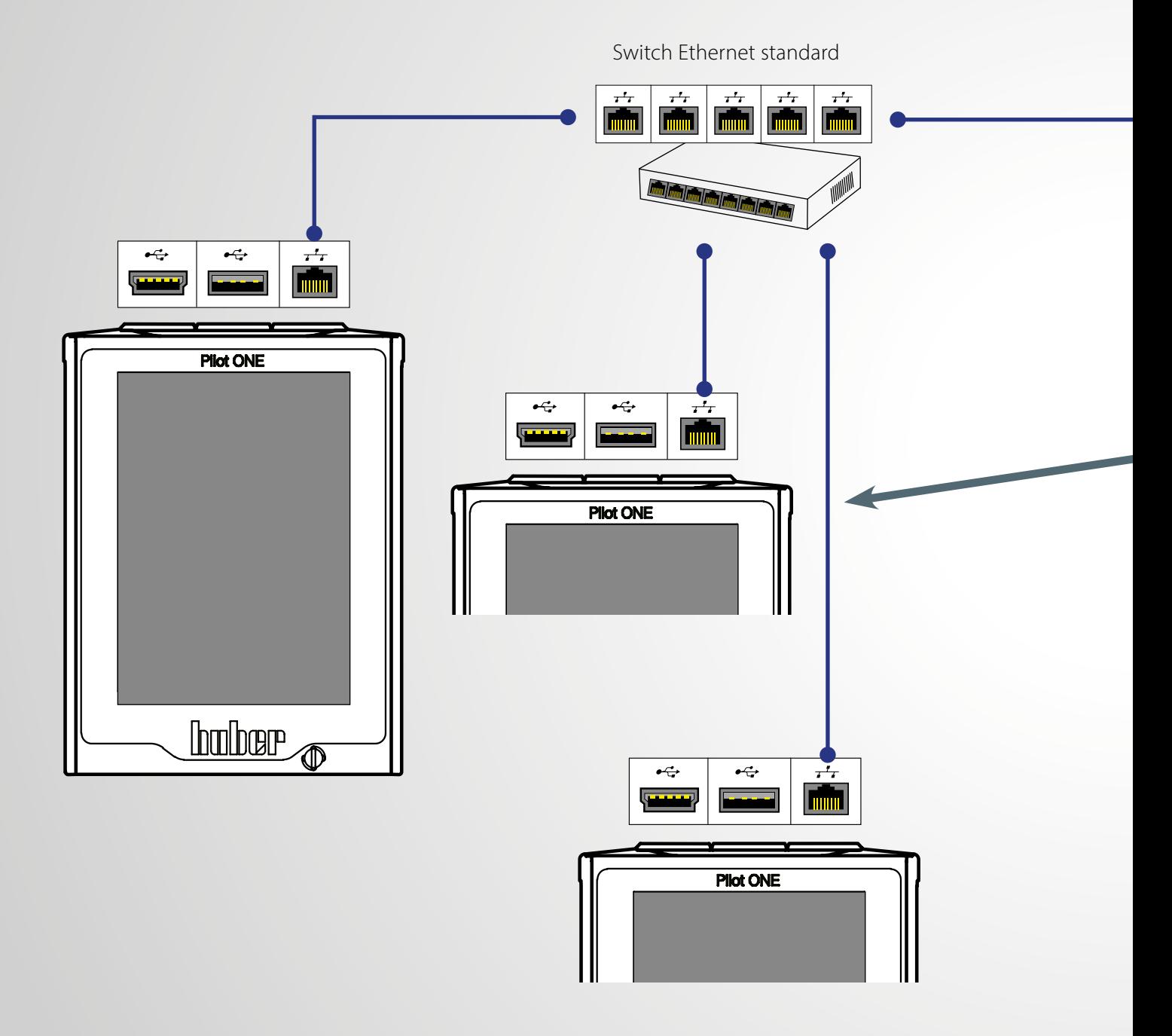

#### Solo per unità con Pilot ONE®

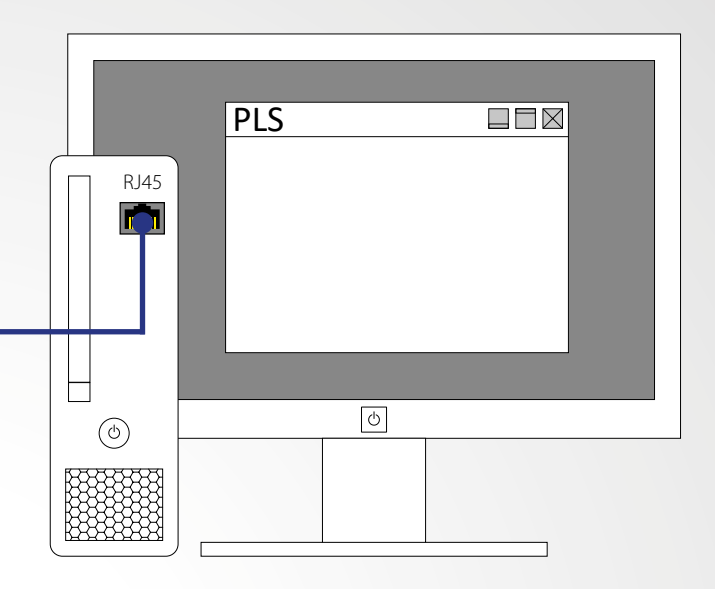

Computer o PLC con interfaccia Ethernet

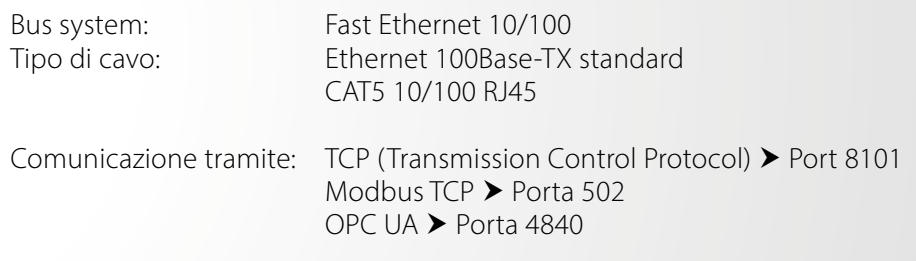

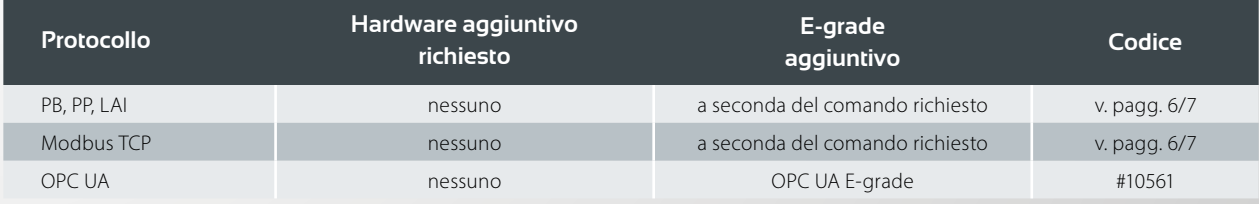

### Interfacce RS232

#### Controllore Pilot ONE®

Interfaccia standard Collegamento punto-a-punto Vari connettori Sub-D: 15 pin sulla presa di servizio o 9 pin sulla ComG@te

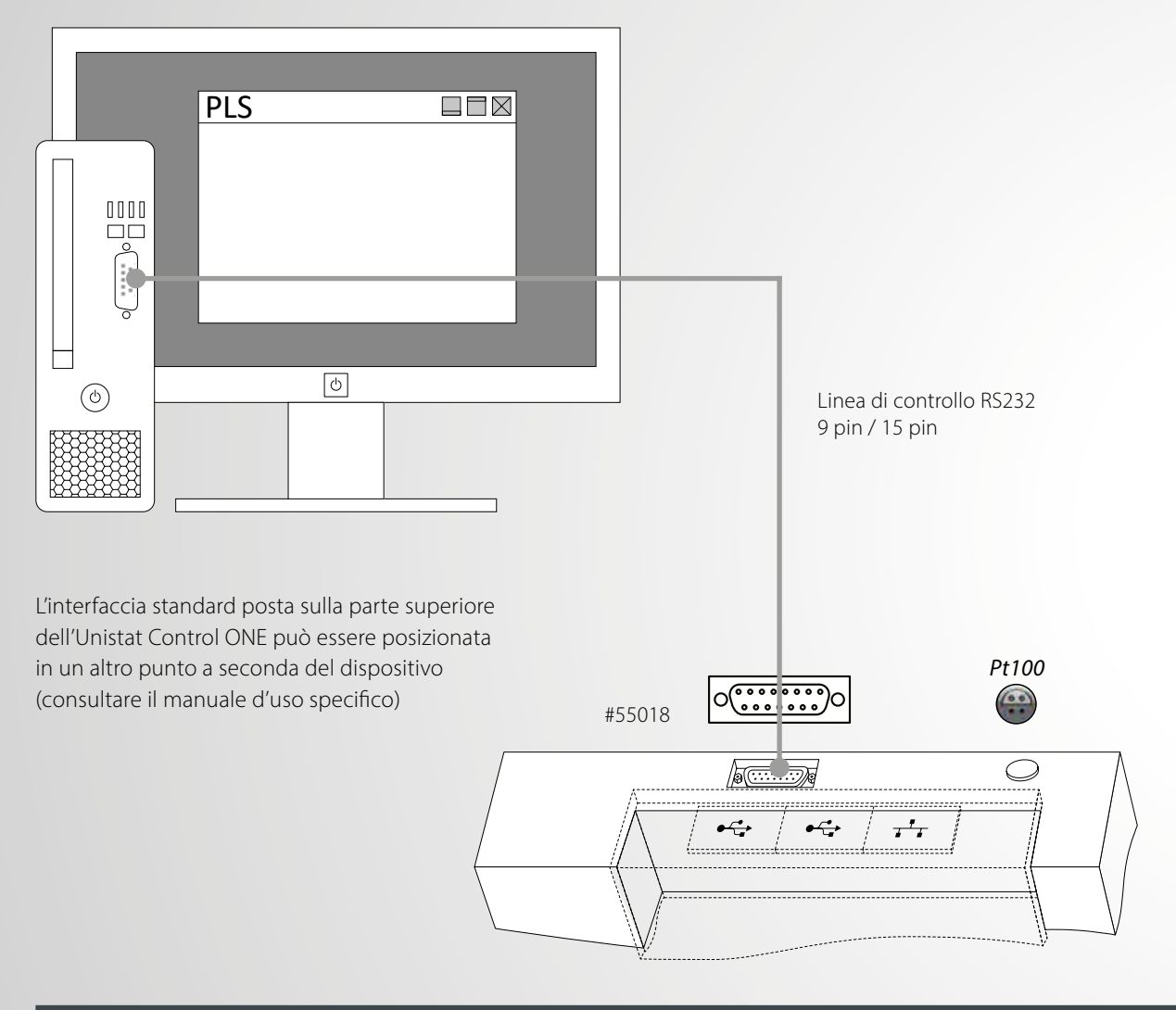

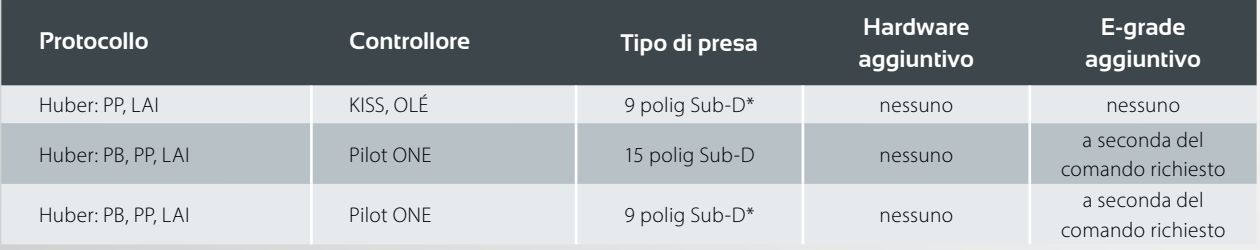

\*a seconda dell'unità

### Controllore KISS® / OLÉ

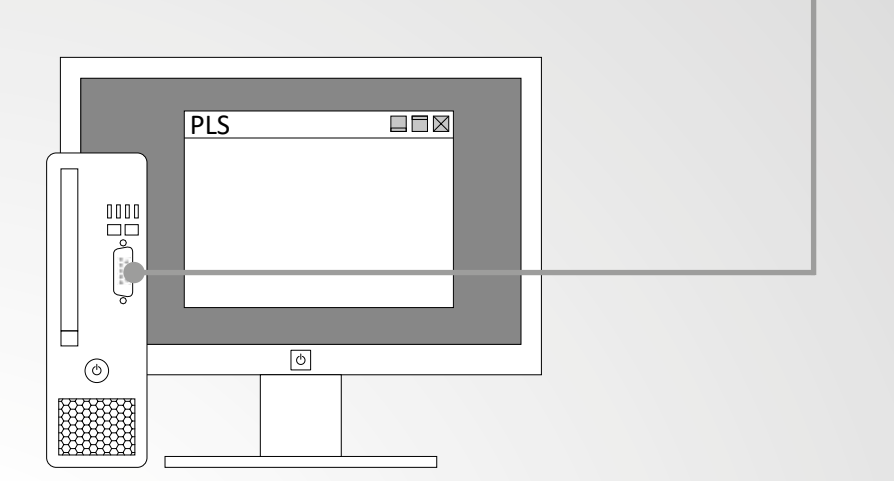

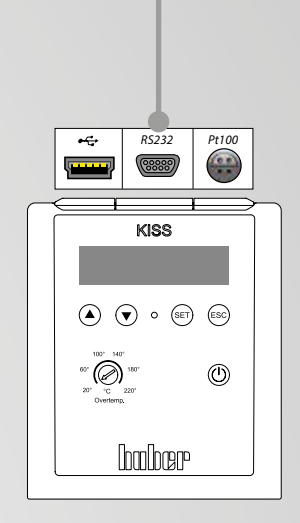

Controllore 9 pin – PC 9 pin

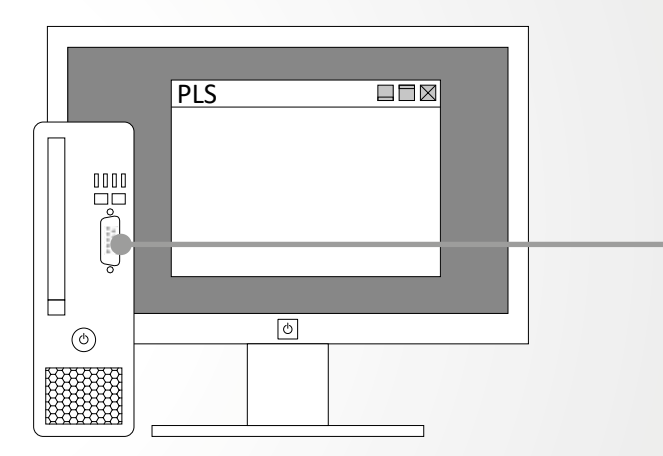

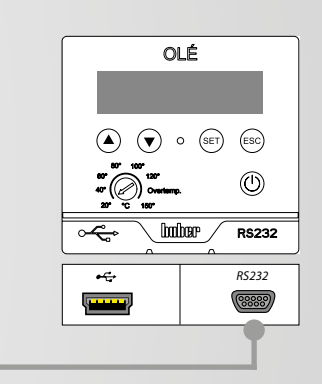

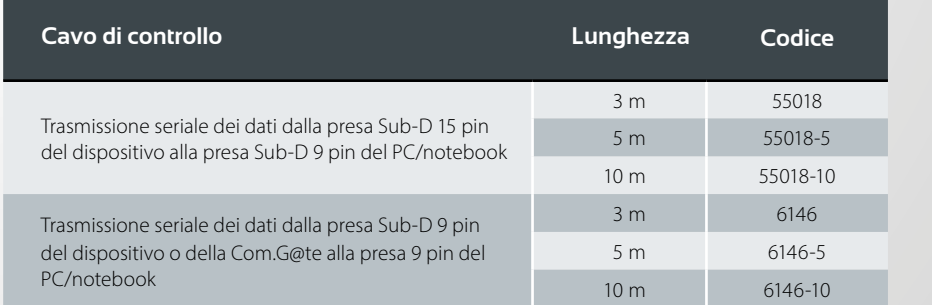

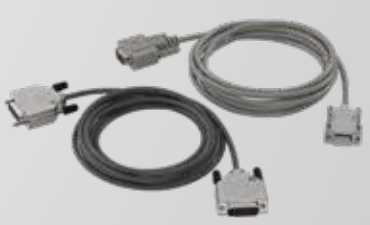

### Interfacce Mini-USB

Per una connessione USB diretta è necessario installare un driver per Pilot ONE o per controllore KISS / OLÉ che apra una porta COM virtuale su un PC Windows. Questa porta COM virtuale si comporta come una porta RS232 e di conseguenza viene selezionata anche nel software di comunicazione (per es. SpyControl) come porta RS232 (per es. COM 5). Trovate i driver necessari sul sito www.huber-online.com alla sezione Assistenza e Download --> Download --> Software.

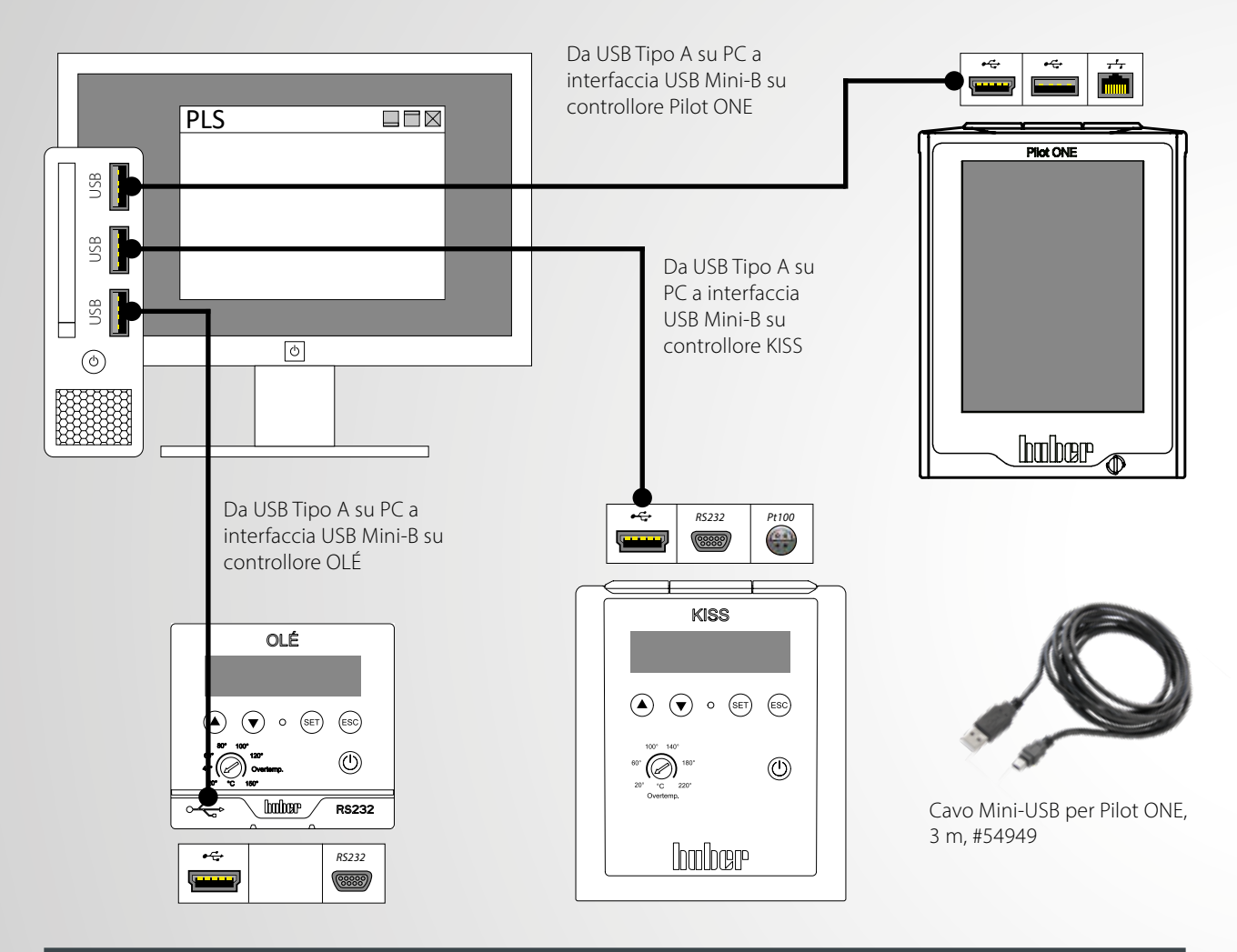

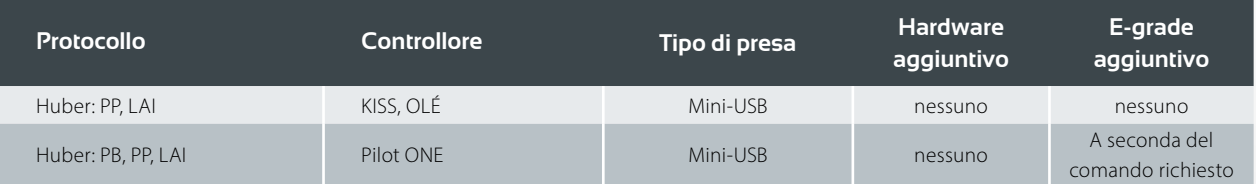

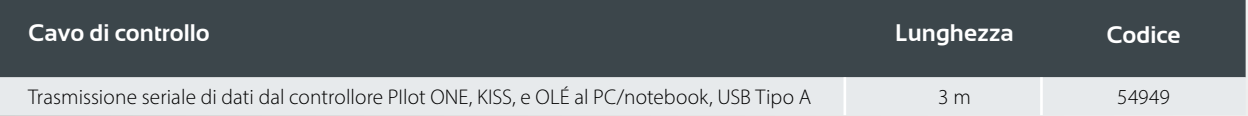

## Converter USB-RS232

Quando si utilizza un converter USB-RS232 sui PC Windows viene installata una porta COM virtuale. Questa porta COM virtuale può essere utilizzata anche come una normale porta hardware RS232. I driver vengono forniti dal produttore del converter corrispondente.

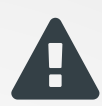

**Attenzione:** Il converter non deve essere collegato direttamente sui dispositivi Huber – né con il Pilot ONE né con controllore KISS / OLÉ. Bisogna sempre utilizzare un cavo null modem (cavo incrociato) tra il converter e l'unità Huber; per esempio, il cavo #6146.

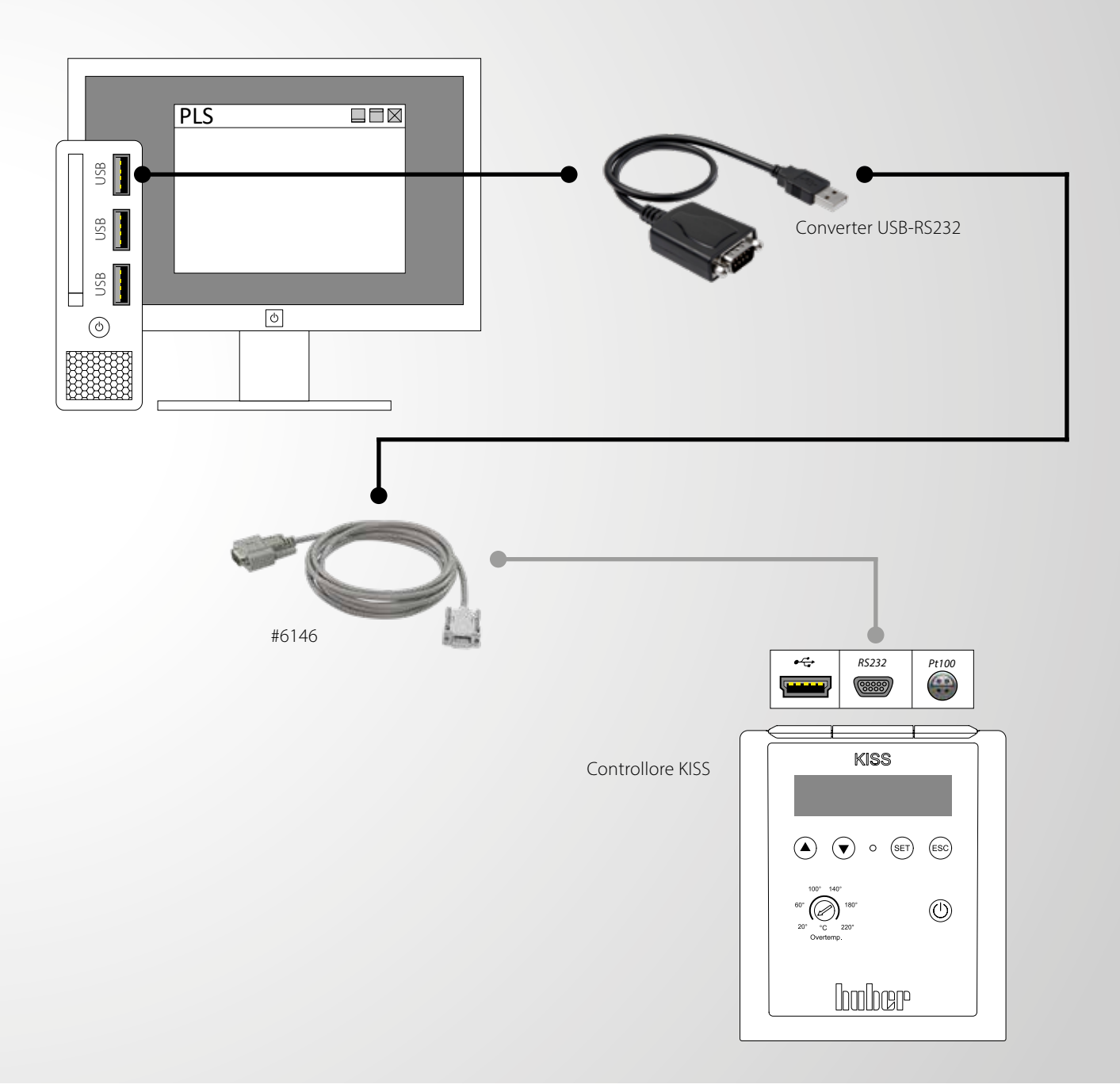

### Interfacce Com.G@te

La Com.G@te fornisce collegamenti secondo lo standard NAMUR. Serve ad ampliare il numero delle interfacce e le opzioni di connessione per i dispositivi dotati di Pilot ONE. Le seguenti interfacce sono integrate: RS232 (bidirezionale), ECS (segnale di controllo esterno, programmabile), POKO (contatto pulito, programmabile), l'interfaccia analogica AIF 0/4-20 mA o 0-10 V (bidirezionale).

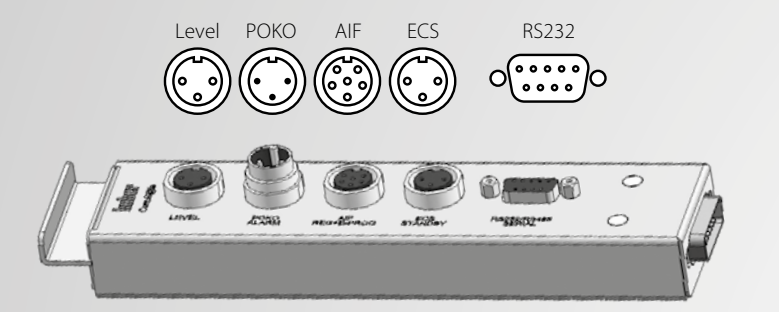

Interfacce della Com.G@te esterna:

- **LEVEL**
- · POKO
- $AIF$
- **ECS** • RS232

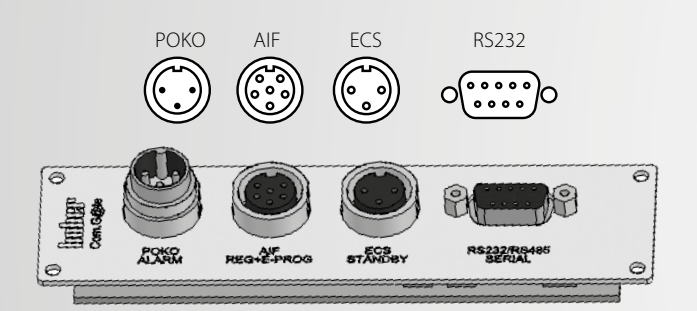

Interfacce della Com.G@te interna:

- POKO
- $AIF$
- $ECS$
- **RS232**

La Com.G@te interna può essere integrata nei Ministat, Petite Fleur, Grande Fleur, Unichiller, CC fino alla serie 400.

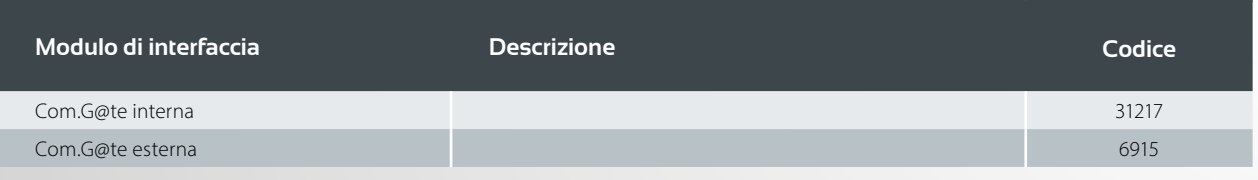

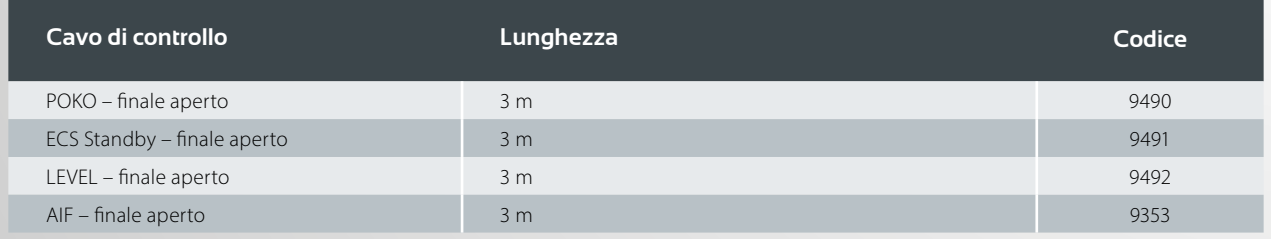

#### solo per unità con Pilot ONE®

#### Connettore POKO

#### Allarme (di contatto pulito)

Contatto di segnale per monitoraggio esterno. Consultare le opzioni funzionali offerte dal POKO nella sezione "Interfacce". Si può impostare il processo di commutazione direttamente sul Pilot ONE, per esempio "Guasto". Il contatto a potenziale libero (POKO) segnala lo stato del termoregolatore tramite la posizione di contatto. Un contatto chiuso indica capacità operativa. In caso di guasto o errore, il contatto si apre (questo vale per il contatto normalmente aperto tra pin 1 e pin 2).

### ECS

#### (Segnale di controllo esterno) Stand-by

Il segnale di controllo per attivare una funzione. La funzionalità dell'ECS è determinata dalla categoria "Interfacce", per esempio il segnale di rilascio ECS (segnale di controllo esterno) può essere utilizzato per avviare/fermare la termoregolazione.

Il controllo avviene tramite un contatto a potenziale libero. L'ECS si attiva elettronicamente quando E1 ed E2 sono collegati da un contatto esterno a potenziale libero. Specifica di contatto: min. 0.1 A/24 V DC.

### AIF Reg-E-Prog

L'interfaccia analogica ha 1 canale di input programmabile e 3 canali di output 4 – 20 mA.

L'interfaccia analogica delle Com.G@te viene programmata nella categoria "Interfacce".

2 canali output sono fissi:

- Output 1 Setpoint
- Output 2 Temperatura linea di alimentazione
- Output 3 Configurazione libera

#### RS232

Questa presa offre una connessione tramite interfaccia RS232, un PLC o un sistema di controllo distribuito (DCS) per consentire il controllo da remoto dell'elettronica del controllore.

 $\widehat{(\iota)}$  Con questa interfaccia bisogna rispettare le specifiche degli standard generalmente applicabili.

#### LEVEL

Questa connessione è disponibile solo per Com.G@te esterna e offre la possibilità di collegare un galleggiante esterno (#6152) posizionato nel sight glass per il monitoraggio del livello di un'applicazione chiusa esternamente. Il controllo avviene attraverso un contatto pulito.

 $(i)$  L'interfaccia viene specificata come input digitale. Non applicare voltaggio o corrente!

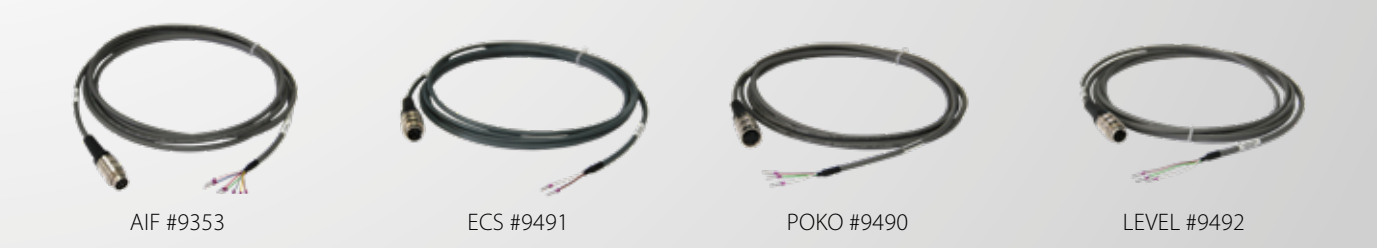

### Interfacce Profibusgateway

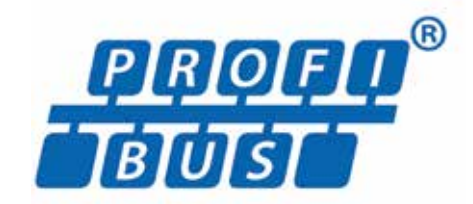

*Nur für Geräte mit Pilot ONE*

Sono disponibili due versioni:

#### **Profibus gateway DP-V0:**

Elenco di parametri preconfigurati per la comunicazione Profibus ciclica. Il master Profibus deve supportare il Profibus DP-V0.

#### **Profibus gateway DP-V1:**

Parametri configurabili tramite comunicazione Profibus aciclica. Il master Profibus deve supportare il Profibus DP-V1.

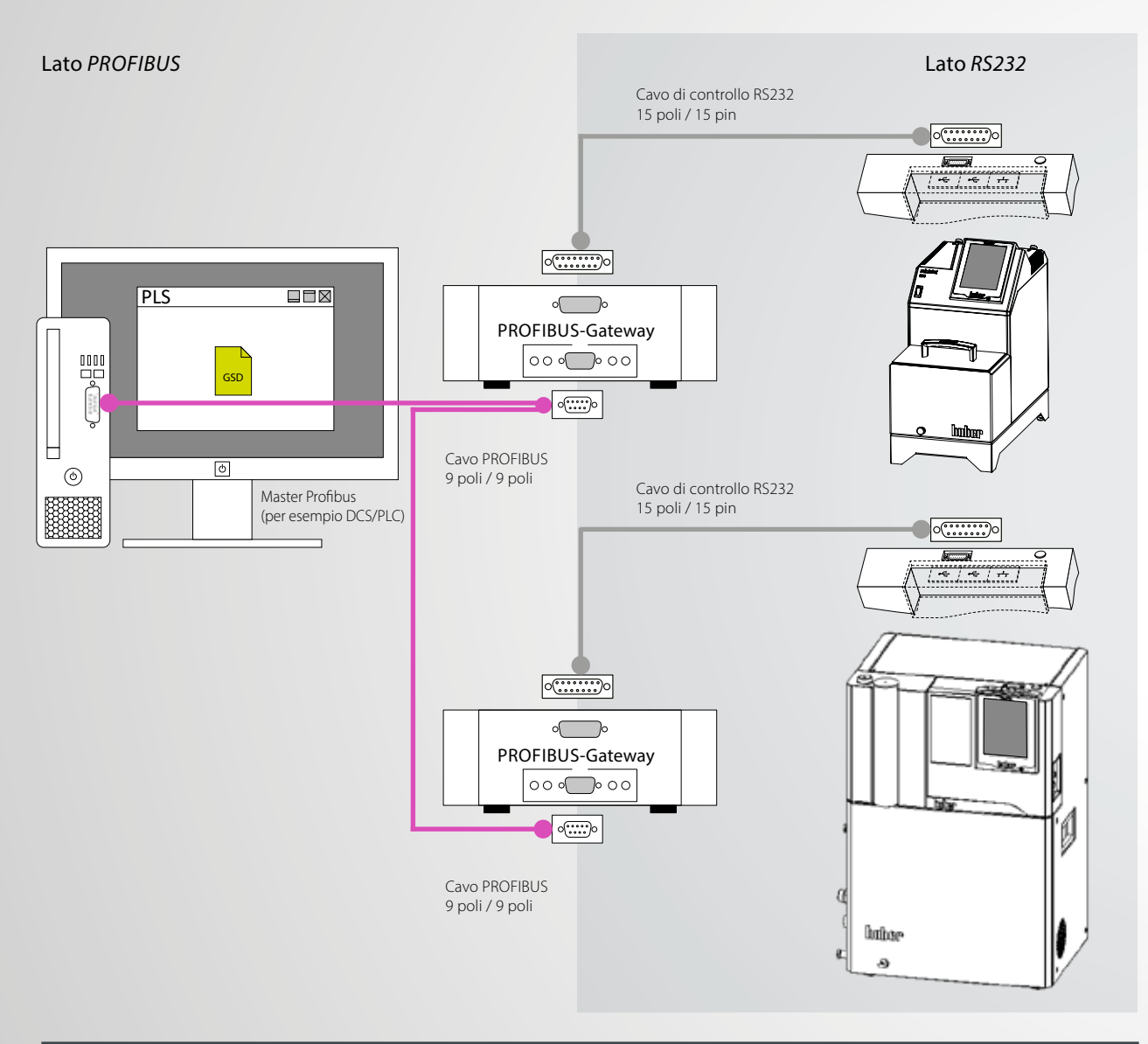

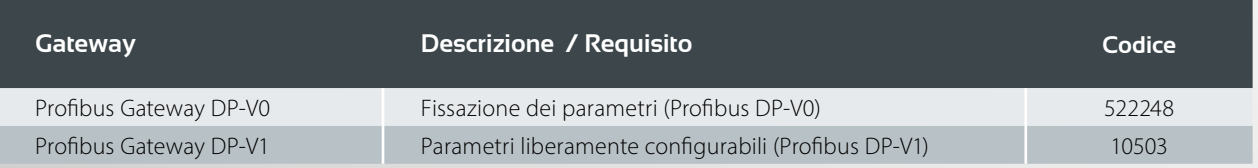

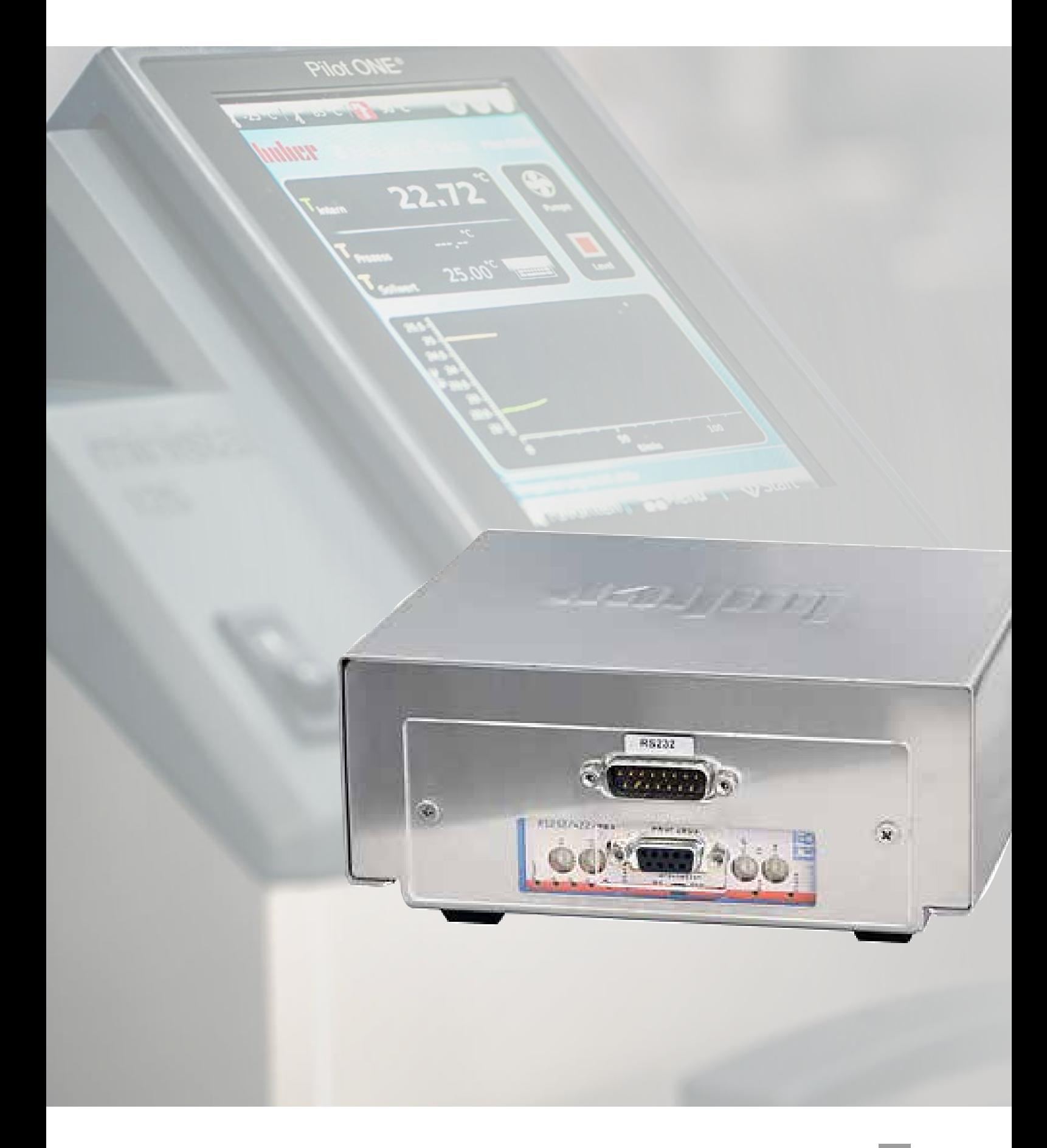

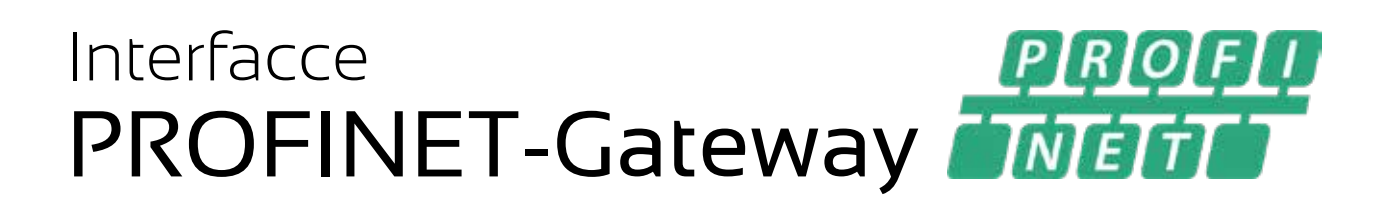

PROFINET (Process Field Network) ist der offene Industrial-Ethernet-Standard der PROFIBUS-Nutzerorganisation e. V. (PNO) basierend auf Ethernet-TCP/IP und ergänzt die Profibus-Technologie für Anwendungen, bei denen schnelle Datenkommunikation über Ethernet-Netzwerke in Kombination mit industriellen IT-Funktionen gefordert wird. Mit PROFINET können Lösungen für die Fertigungstechnik, Prozessautomatisierung, Gebäudeautomation sowie für das gesamte Spektrum der Antriebstechnik realisiert werden. Mit dem PROFINET-Gateway können Huber Temperiergeräte einfach, flexibel und prozessnah in PROFINET Netzwerke integriert werden. Das PROFINET-Gateway wird mit Hilfe der zugehörigen GSDML-Datei in die Projektierungssoftware eingebunden.

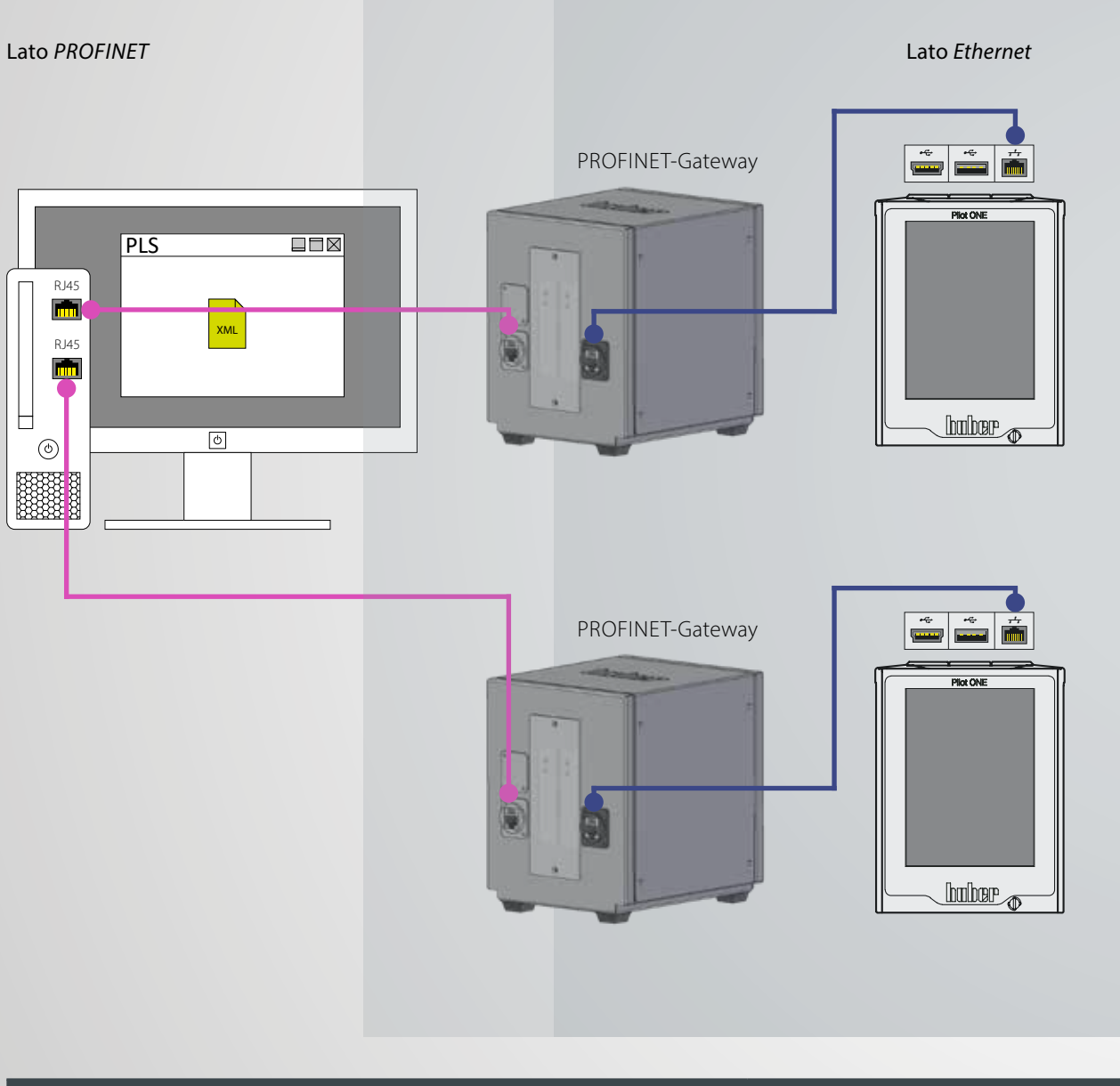

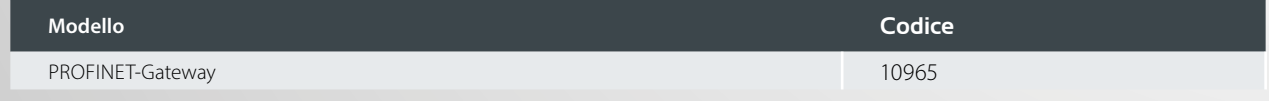

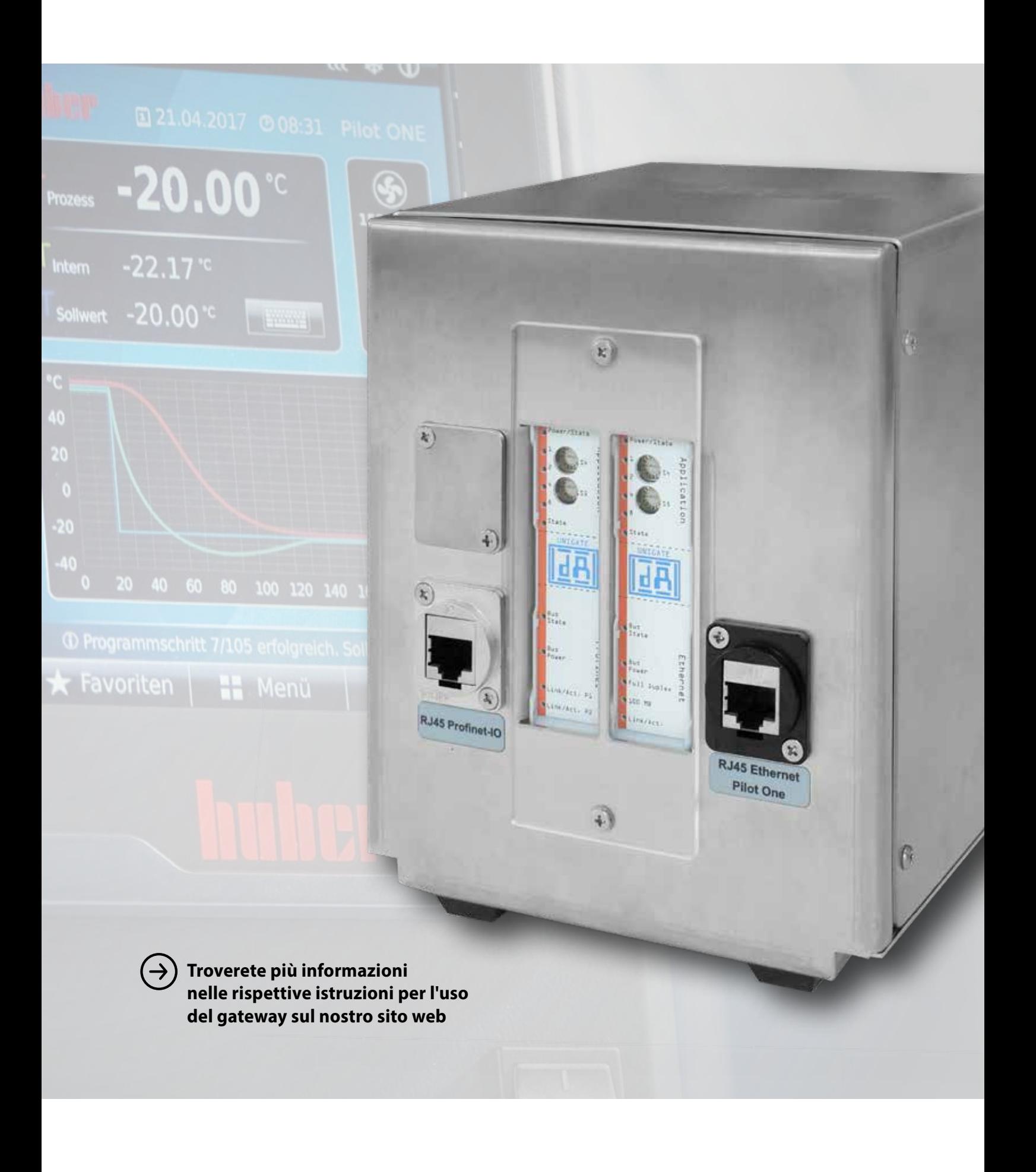

### Interfacce EtherCAT-Gateway EtherCAT

EtherCAT, abbreviazione di Ethernet for Control Automation Technology, è una tecnologia fieldbus aperta basata su Ethernet e standardizzata negli standard internazionali. EtherCAT è un sistema Industrial Ethernet molto veloce che è anche adatto per l'uso in applicazioni time-critical. Con il gateway EtherCAT, i termoregolatori Huber possono essere integrati nelle reti EtherCAT in modo semplice, flessibile e vicino al processo. Il gateway EtherCAT è integrato nel software di configurazione con l'aiuto del file GSDML associato.

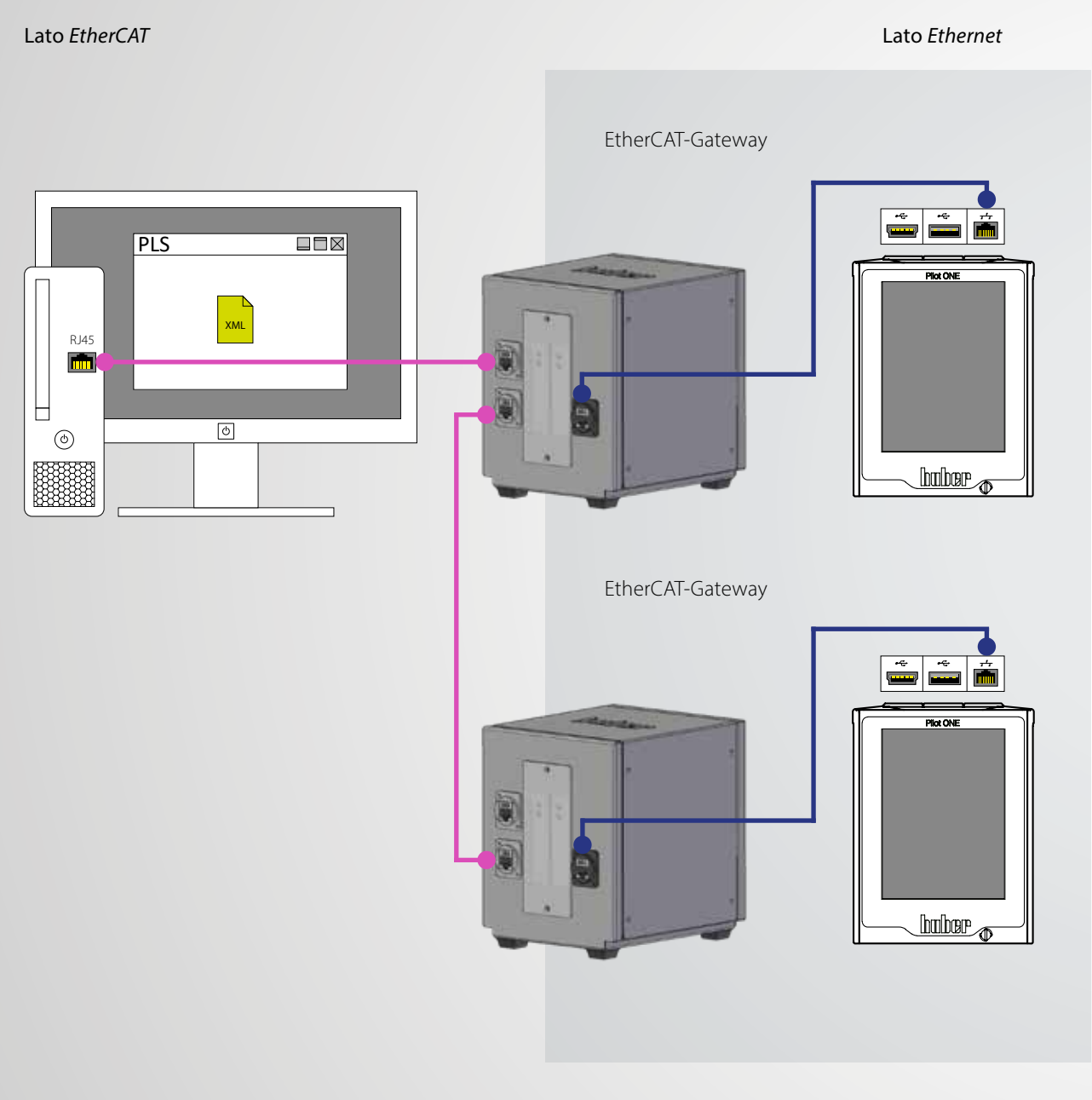

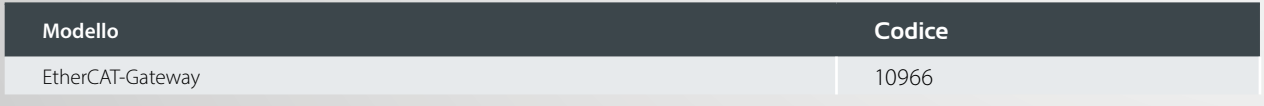

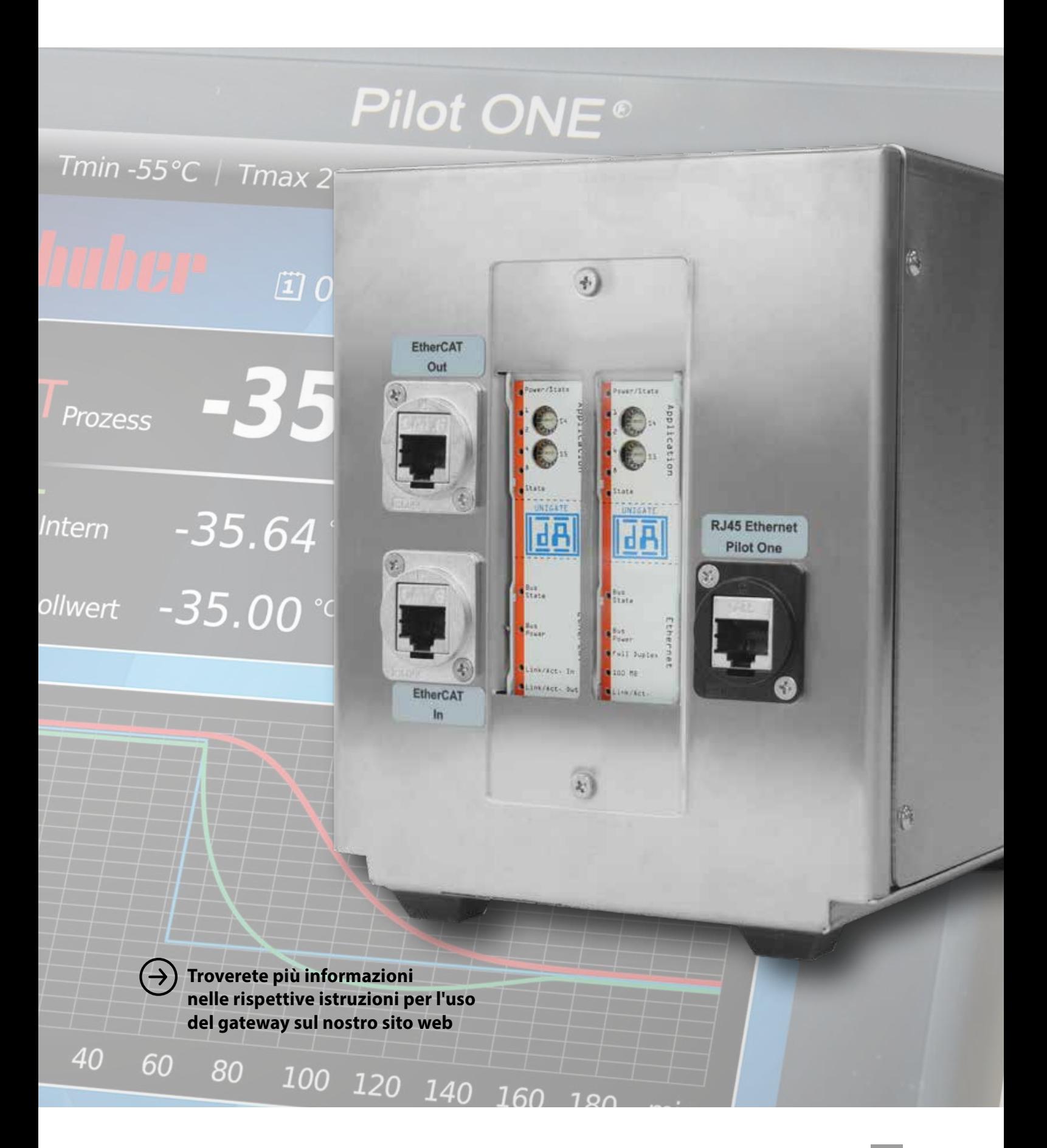

### **Software** Data communication

## .<br>Alternat Terryellering Spreche/Language Liseus 1984<br>Alt Ol (Ch. 2011) is not be a Terryelly and Market  $-$  (in  $\Omega$  ) is a major method of V1.1 / COM 1<br>when 11921 11 car **TANK BOTANICK** 00.00.00 00.000 00-00-00 00.25-00

### **SpyControl**

Lo SpyControl è un software per PC Windows per il controllo del dispositivo e per la visualizzazione e reportizzazione di dati di processo rilevanti. La comunicazione con l'unità di termoregolazione avviene attraverso RS232, USB o TCP/IP. I dati vengono registrati in sequenza cronologica su un grafico con assi liberamente scalabili. La funzione zoom facilita il monitoraggio grafico di singoli segmenti di tempo.

La versione gratuita consente il controllo di un solo dispositivo, mentre la versione a pagamento (con chiave di licenza) può comunicare con 10 dispositivi diversi nello stesso momento e offre una serie di funzionalità aggiuntive. Per ogni canale è possibile specificare il setpoint, usare

la funzione start/stop e tenere sotto controllo sia la temperatura interna sia la temperatura di processo. I valori della temperatura e gli altri dati di processo possono essere registrati e salvati in formato CSV. È inoltre possibile specificare un profilo di temperatura automatizzato attraverso una funzione programmatore associata a un editor grafico facile da usare (per max. 1 canale).

Dal sito ufficiale di Huber è possibile scaricare la versione gratuita di SpyControl (max. 1 dispositivo) e la versione di prova gratuita per 30 giorni (max. 10 dispositivi). Per continuare a usare la versione completa al termine del periodo di prova sarà necessario acquistare la chiave di licenza.

#### **Descrizione Codice**

SpyControl completo con chiave di licenza (10 canali) 66108 (66108) 66108

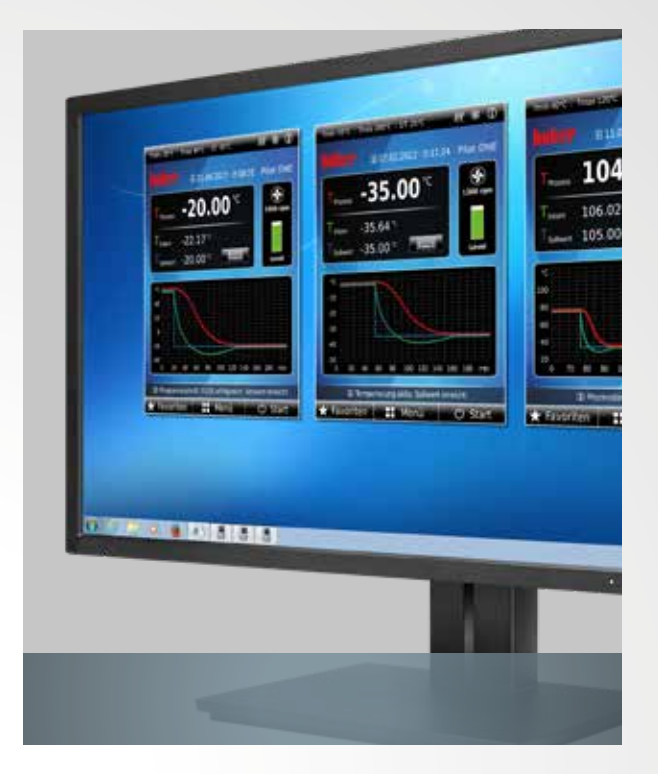

### Pilot Remote Software

Il software Pilot Remote consente il controllo remoto completo delle nostre unità di termoregolazione con Pilot ONE tramite qualsiasi PC/laptop con Microsoft Windows.

L'interfaccia utente familiare di Pilot ONE viene visualizzata sul PC, vale a dire che il funzionamento è identico su PC e termoregolatore. La comunicazione avviene tramite una connessione di rete Ethernet con autenticazione e crittografia sicure.

Il software funziona con Microsoft Windows 7/8/10 (32/64 bit). Per utilizzare il software, l'interfaccia grafica remota Egrade deve essere attivata sulle unità Pilot ONE collegate. Una versione di valutazione di 30 giorni può essere attivata gratuitamente direttamente sul Pilot ONE.

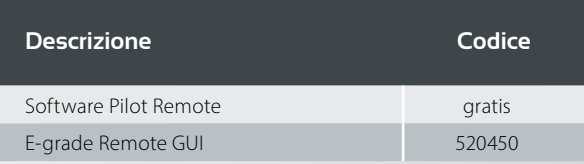

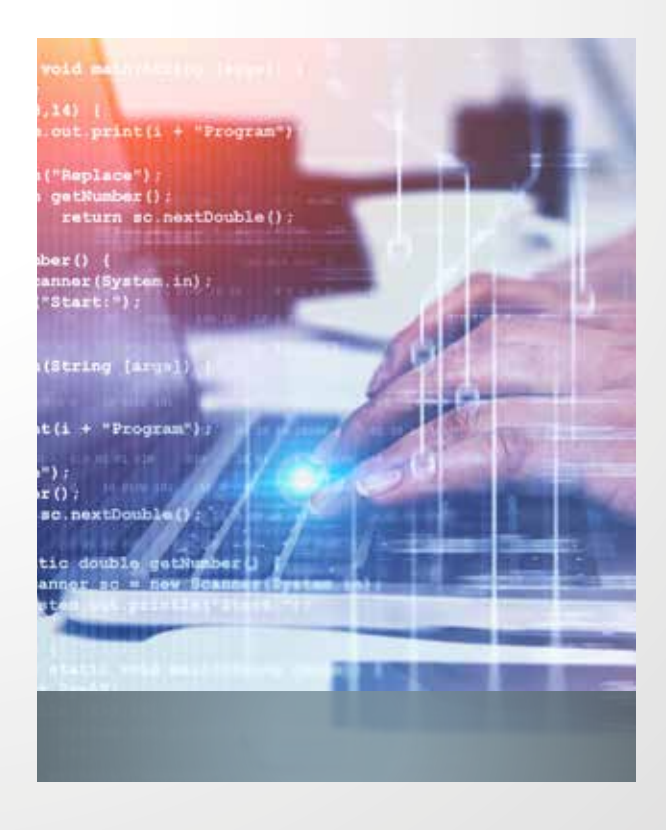

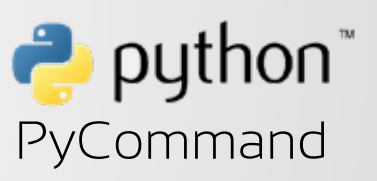

Questo esempio di programmazione Python aiuta a familiarizzare con il concetto di interfaccia di comunicazione (Ethernet, RS232, USB) applicato ai termostati Huber. Sono necessarie le componenti del pacchetto runtime Python 2.7.4 e pySerial 2.6.

PyCommand è un programma grafico di supporto per i set di comandi Huber. Attraverso questo software è possibile inviare comandi individuali a dispositivi Huber e provare alcuni comandi senza necessità di programmazione. Il programma può essere utilizzato con le interfacce RS232, USB ed Ethernet.

Con PySoftcheck è possibile scaricare gratuitamente un esempio di programmazione in Python che facilita la familiarizzazione con il tema della comunicazione di interfaccia (Ethernet, RS232, USB) con le unità di termoregolazione Huber. Sono necessari i componenti Python 2.7.4 e pySerial 2.6 del Runtime Package.

Download gratuito su www.huber-online.com

### Connessione / Accessori Operatività da remoto

### Variante standard

I moduli collegati come accessori ai dispositivi con Pilot ONE comunicano attraverso CAN-bus interno. Per l'operatività da remoto l'interfaccia RS232 può essere utilizzata solo unitamente a un cavo speciale; mentre le interfacce sul Pilot ONE (USB/ Ethernet) possono essere utilizzate senza restrizioni.

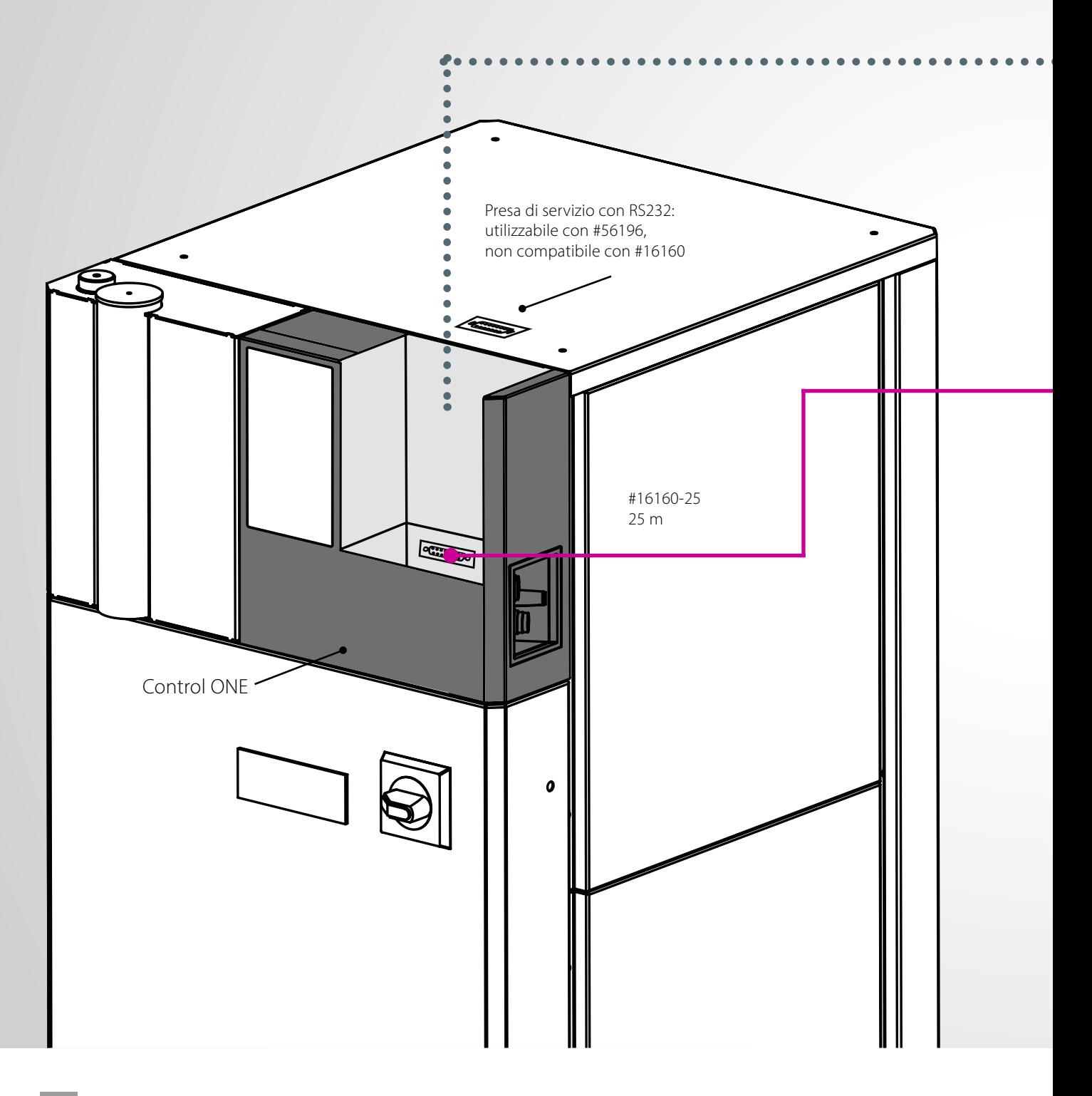

#### attraverso CAN-bus interno – solo per unità con Pilot ONE®

![](_page_24_Picture_1.jpeg)

![](_page_24_Picture_100.jpeg)

### $\bigstar$  Attenzione:

Il CAN switch può essere installato in ogni momento, se necessario.

### Connessione / Accessori Operatività da remoto

### Variante di esempio

Il Pilot ONE è utilizzato da remoto e associato a una Com.G@te e a un VPC bypass per il controllo della pressione. In questo caso è necessario un CAN Switch.

![](_page_25_Figure_3.jpeg)

![](_page_26_Figure_0.jpeg)

### Inspired by **temperature** designed for you

![](_page_27_Picture_1.jpeg)

![](_page_27_Picture_2.jpeg)

Huber Italia S.r.l. con Socio Unico

Via XX Settembre, 30/126 – 20025 LEGNANO (MI)

Telefono +39 0331 181493 info@huber-italia.it · www.huber-italia.it

![](_page_27_Picture_6.jpeg)